Kode: SOP/SC/UKM/2020/4200

No. Revisi:00

Tanggal Terbit: 07 Juli 2020

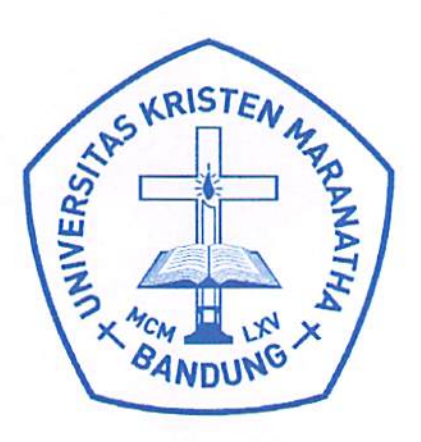

# **Standard Operating Procedure**

Perwalian (Online)

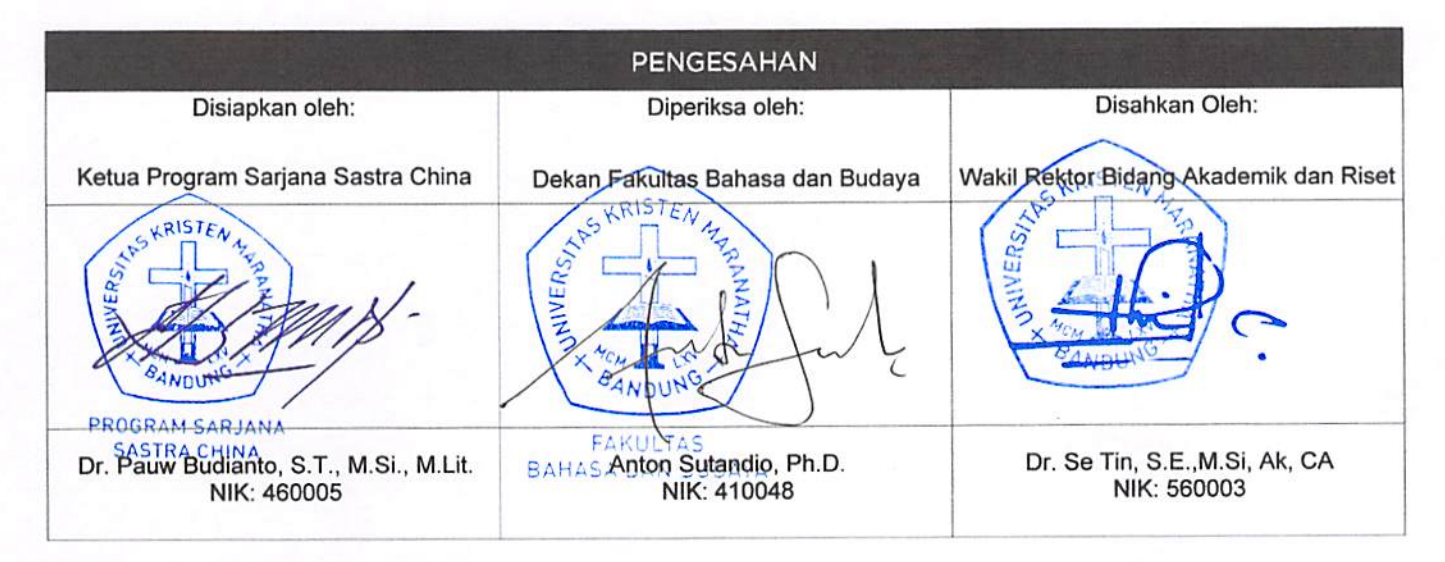

PERINGATAN: Milik Universitas Kristen Maranatha dan Tidak Terkendali apabila dibuat dalam bentuk hardcopy

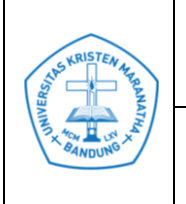

# **DAFTAR REVISI**

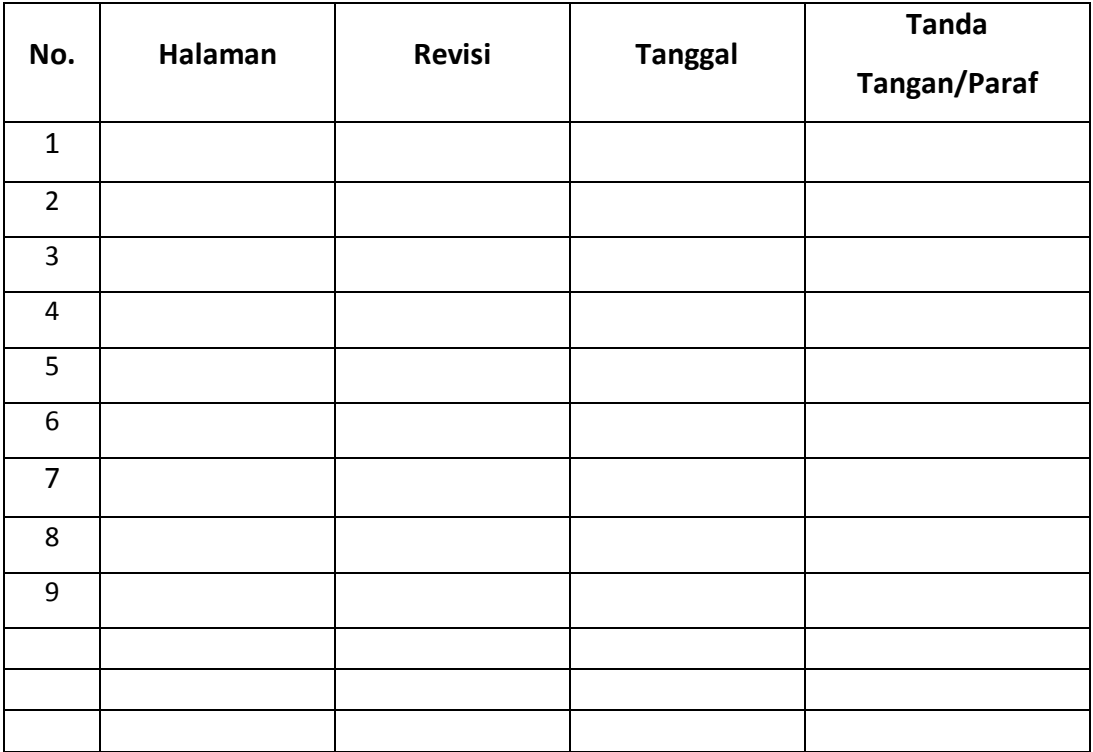

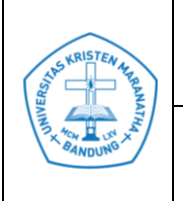

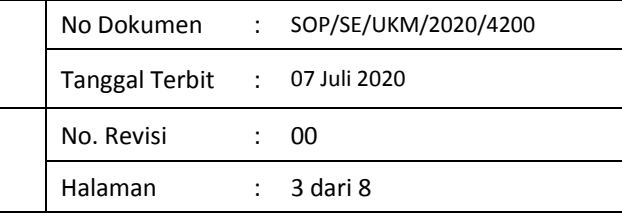

# **DAFTAR ISI**

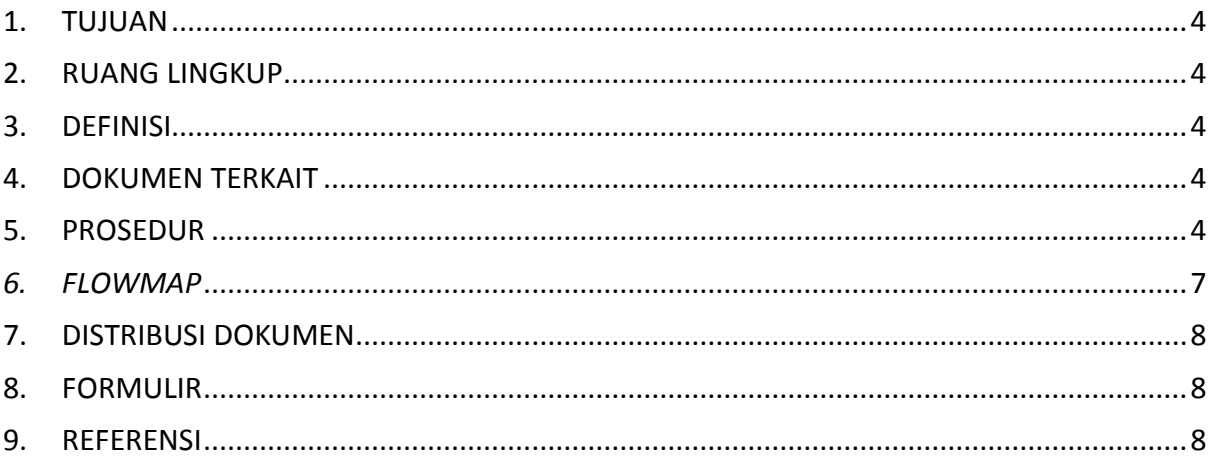

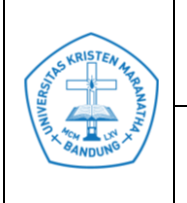

## <span id="page-3-0"></span>**1. TUJUAN**

1.1 Untuk memastikan agar mahasiswa mengetahui proses yang harus dilalui pada saat perwalian.

#### <span id="page-3-1"></span>**2. RUANG LINGKUP**

2.1 Universitas Kristen Maranatha (UKM)

#### <span id="page-3-2"></span>**3. DEFINISI**

- 3.1 FRS : Formulir Rencana Studi
- 3.2 SAT : Sistem Akademik Terpadu
- 3.3 DKBS : Dokumen Kontrak Beban Studi

#### <span id="page-3-3"></span>**4. DOKUMEN TERKAIT**

#### <span id="page-3-4"></span>**5. PROSEDUR**

-

- 5.1 Kaprodi/MO Prodi membuat jadwal periode perwalian beserta rincian dosen walinya.
- 5.2 Kaprodi/ MO Prodi menyerahkan jadwal perwalian ke Staf Tata Usaha.
- 5.3 Staf Tata Usaha menempel jadwal perwalian.
- 5.4 Mahasiswa membaca pengumuman untuk mengetahui waktu perwalian dan siapa dosen walinya.
- 5.5 Staf Tata Usaha menyerahkan FRS (2 rangkap), transkrip nilai (2 rangkap), dan ketentuan akademik ke Dosen Wali.
- 5.6 Mahasiswa mengambil FRS (2 rangkap) dan transkrip nilai (1 rangkap) di Dosen Wali, berkonsultasi, dan mengisinya. Apabila mahasiswa ybs berhalangan, dapat diwakilkan oleh mahasiswa lain dengan menyerahkan surat kuasa

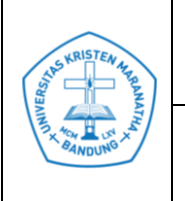

bermaterai yang sudah ditandatangani oleh kedua belah pihak. Surat tersebut diserahkan ke dosen wali pada saat perwalian dan disimpan. Jika mahasiswa tidak datang pada waktu yang ditentukan atau disepakati dan tidak memberi kabar, mahasiswa ybs akan dikenakan sanksi cuti akademik.

- 5.7 Mahasiswa menyerahkan FRS (2 rangkap) yang sudah diisi kepada Dosen Wali.
- 5.8 Apabila Dosen Wali sudah menyetujui isi dari FRS tersebut, maka Dosen Wali menandatangani *form* tersebut.
- 5.9 Dosen Wali menyerahkan FRS (rangkap ke-1) ke mahasiswa ybs dan FRS (rangkap ke-2) diarsip sendiri.
- 5.10 Dosen Wali mengarsip FRS (1 rangkap) untuk mengantisipasi jika terdapat komplain atau penolakan mata kuliah oleh SAT.
- 5.11 Mahasiswa melanjutkan perwalian *online* ke SAT yang dapat diakses dari:
	- 5.11.1 Laboratorium komputer lt.9 GWM pada jam kerja 08.00-14.00.
	- 5.11.2 Luar UKM *maximum* pk.24.00 di hari yang telah ditentuan.
- 5.12 Jika ada mata kuliah yang ditolak oleh SAT:
	- 5.12.1 Mahasiswa harus langsung menghubungi dosen wali dengan membawa lembar bukti dari SAT.
	- 5.12.2 Dosen Wali menyerahkan lembar bukti dari SAT ke Ketua Jurusan/Program Studi/Program untuk ditindaklanjuti.
	- 5.12.3 Ketua Jurusan/Program Studi/Program melakukan manual *input* ke program SAT untuk memberi dispensasi terhadap mata kuliah yang ditolak.
- 5.13 Staf Tata Usaha mencetak DKBS dan membaginya ke mahasiswa.
- 5.14 Mahasiswa yang bersangkutan mengambil DKBS untuk dicek kebenarannya. Jika DKBS tersebut sudah benar, mahasiswa ybs menandatanganinya, kemudian meminta cap ke Staf Tata Usaha.

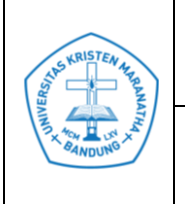

- 5.15 Bila terjadi kesalahan, mahasiswa menghubungi dosen wali:
	- 5.15.1 Mahasiswa ingin menambah atau mengurangi mata kuliah dapat melakukannya di PRS (dapat dilihat di Prosedur Rencana Studi).
	- 5.15.2 Untuk merevisi DKBS tersebut jika ada mata kuliah yang telah disetujui pada saat perwalian (seperti yang tertulis di FRS) namun belum tercantum.

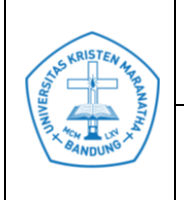

# **Universitas Kristen Maranatha**

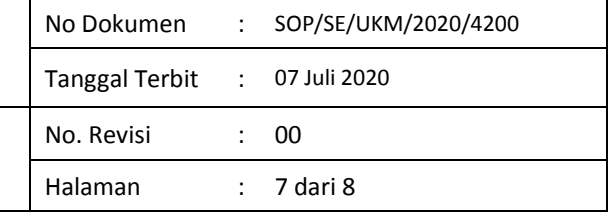

# <span id="page-6-0"></span>*6. FLOWMAP*

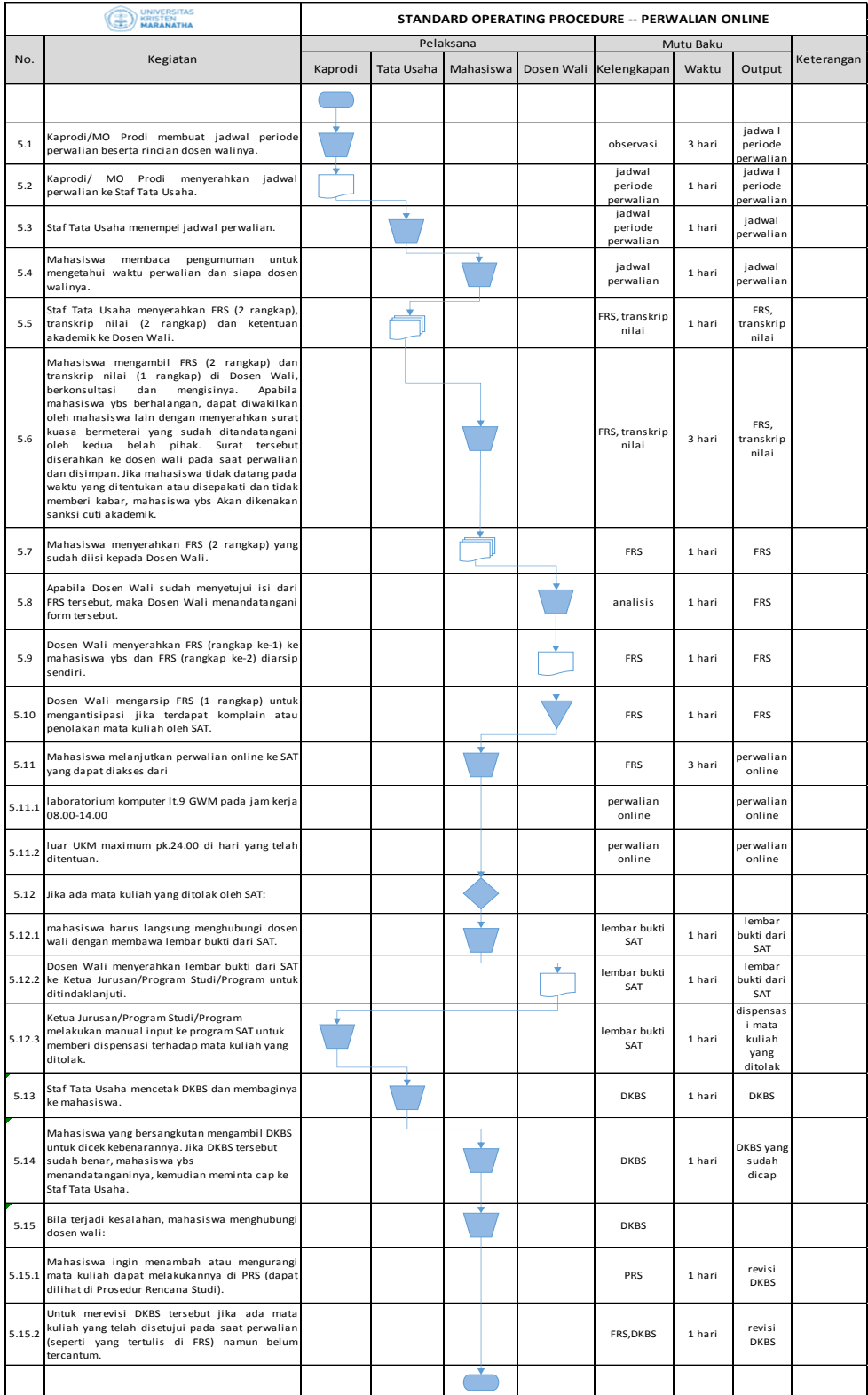

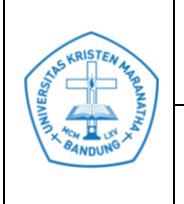

**Prosedur Perwalian** *Online*

# <span id="page-7-0"></span>**7. DISTRIBUSI DOKUMEN**

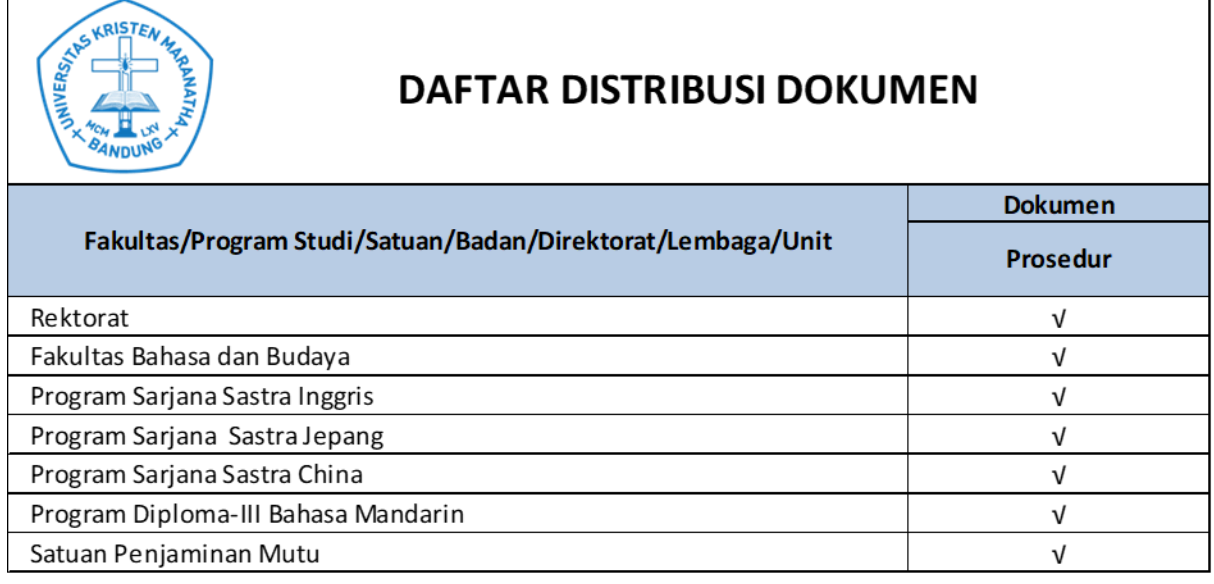

## <span id="page-7-1"></span>**8. FORMULIR**

-

## <span id="page-7-2"></span>**9. REFERENSI**

-